# マイクロ同軸ケーブル試作2 号機のチャンネルマップ確認

宍倉、加藤、藤木

### 1.チャンネルマップの導線確認

### 2.HARNESS CHECHER(CN50機)を用いた導通測定

チャンネルマップの導線確認

1.マイクロ同軸ケーブルROC側とBEX側のそれぞれのJ1コネ クタに写真のDF18拡張基板を取り付ける。 2.例えば、BDタイプのJ1チャンネル2はBEX側で 0 CHIP1 OUT 1Pなので、ROC側のテーブルで同じ名前 0 CHIP1 OUT 1Pのチャンネルを探す。 3.拡張基板上の対応するチャンネルのパッドや半田面にテス ターのプローブをあて、導通しているか確認する。 4.対応するチャンネル以外で導通していないか確認する。

### BEX側チャンネルマップ ROC側チャンネルマップ

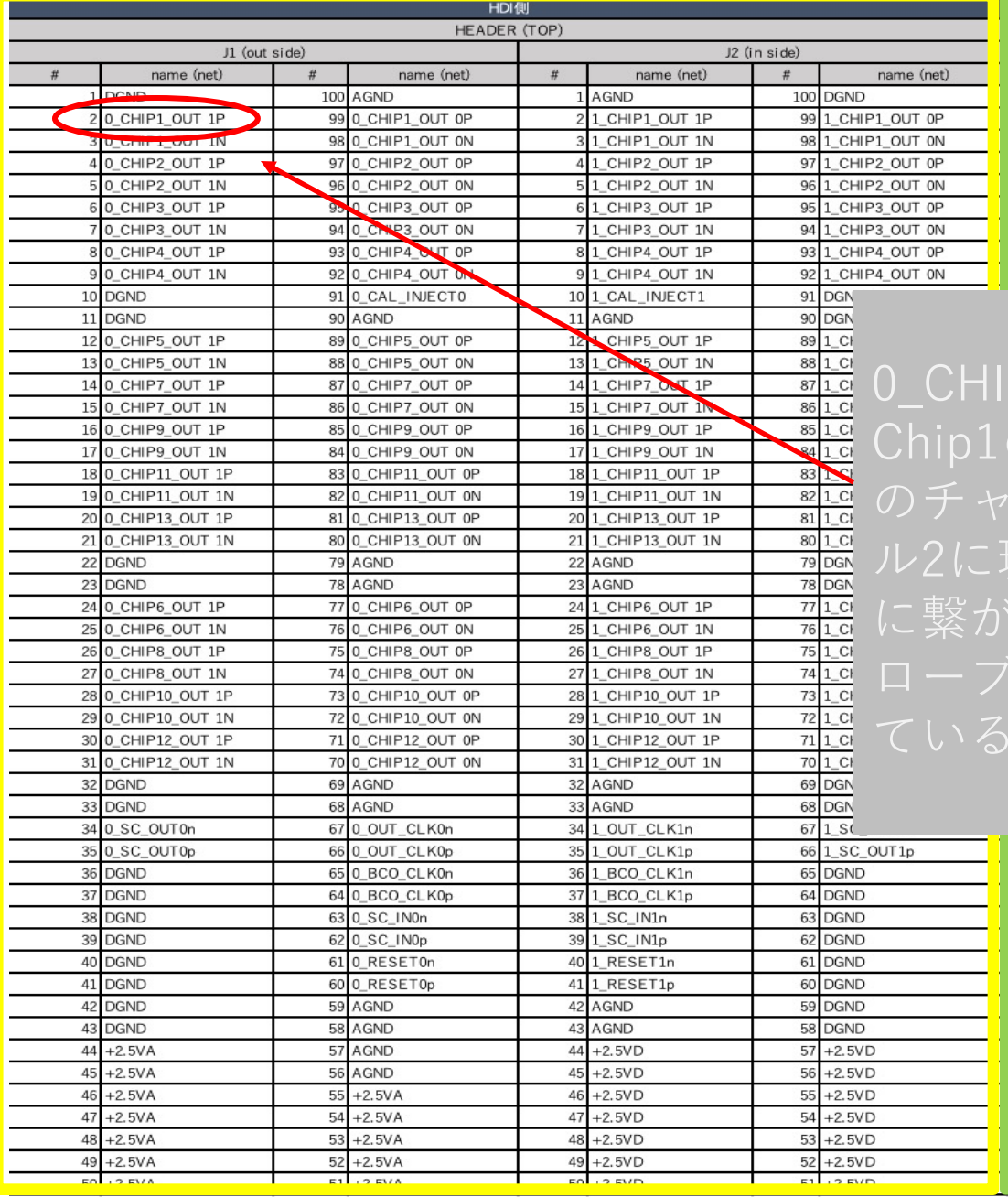

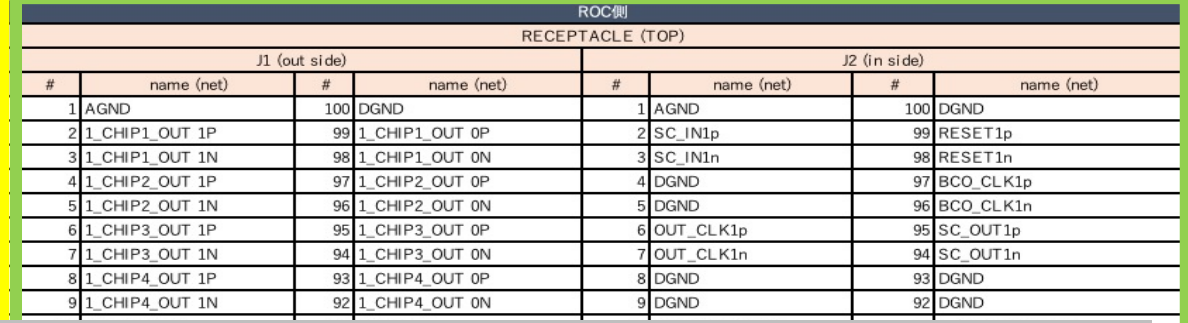

P1\_OUT\_1PはラダーのSide-0 (Chip1-13側)、 の読み出しデータライン1番の+側を表す。こ のチャンネルはBEX側では、J1コネクタのチャンネ ル2に現れROC側ではJ1コネクタのチャンネル52番 泣れているはず。拡張基板上でテスターのプ をこの二つのチャンネルにあてると、導通し

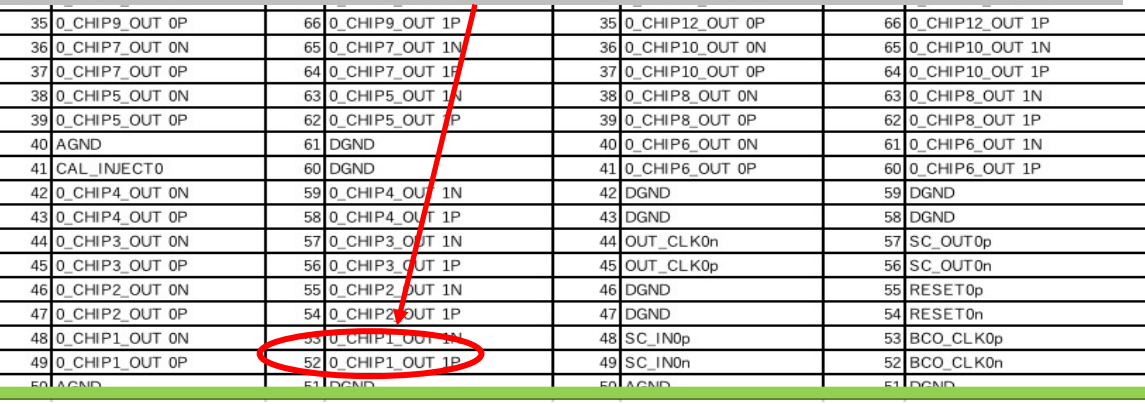

### マイクロ同軸ケーブル試作2号機

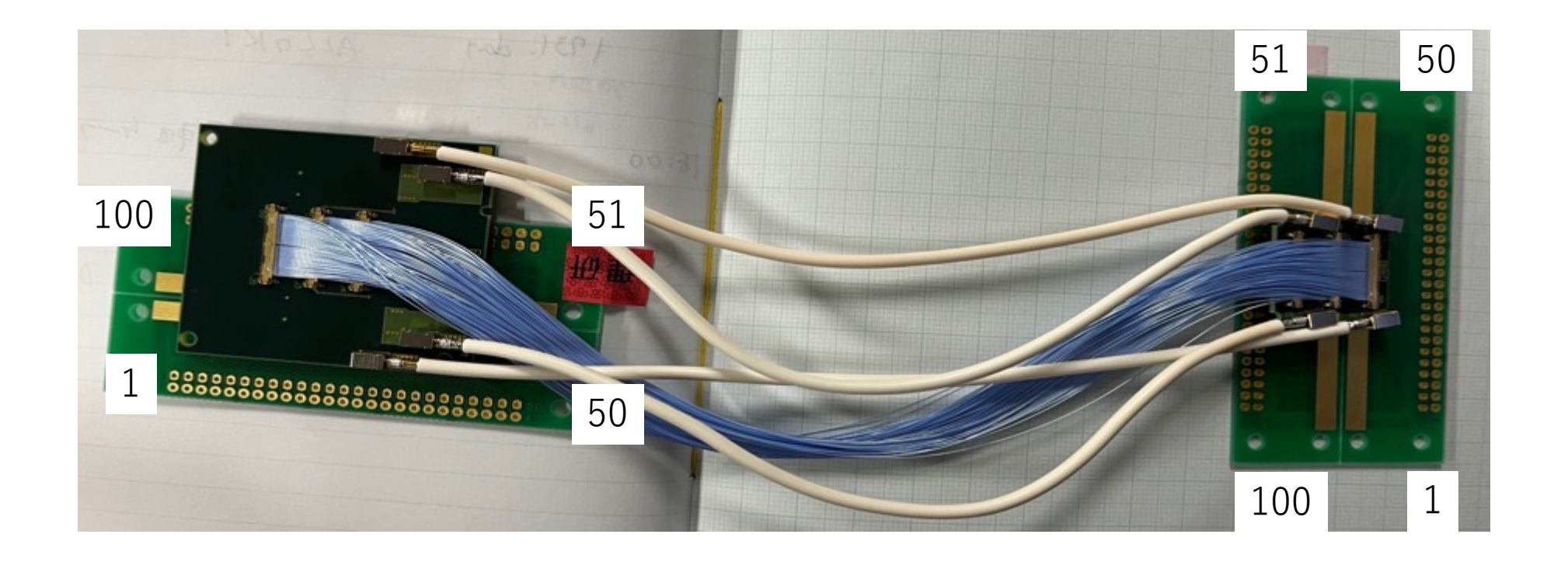

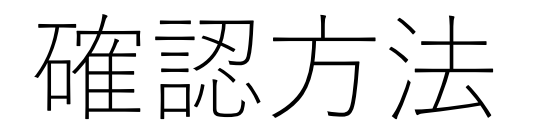

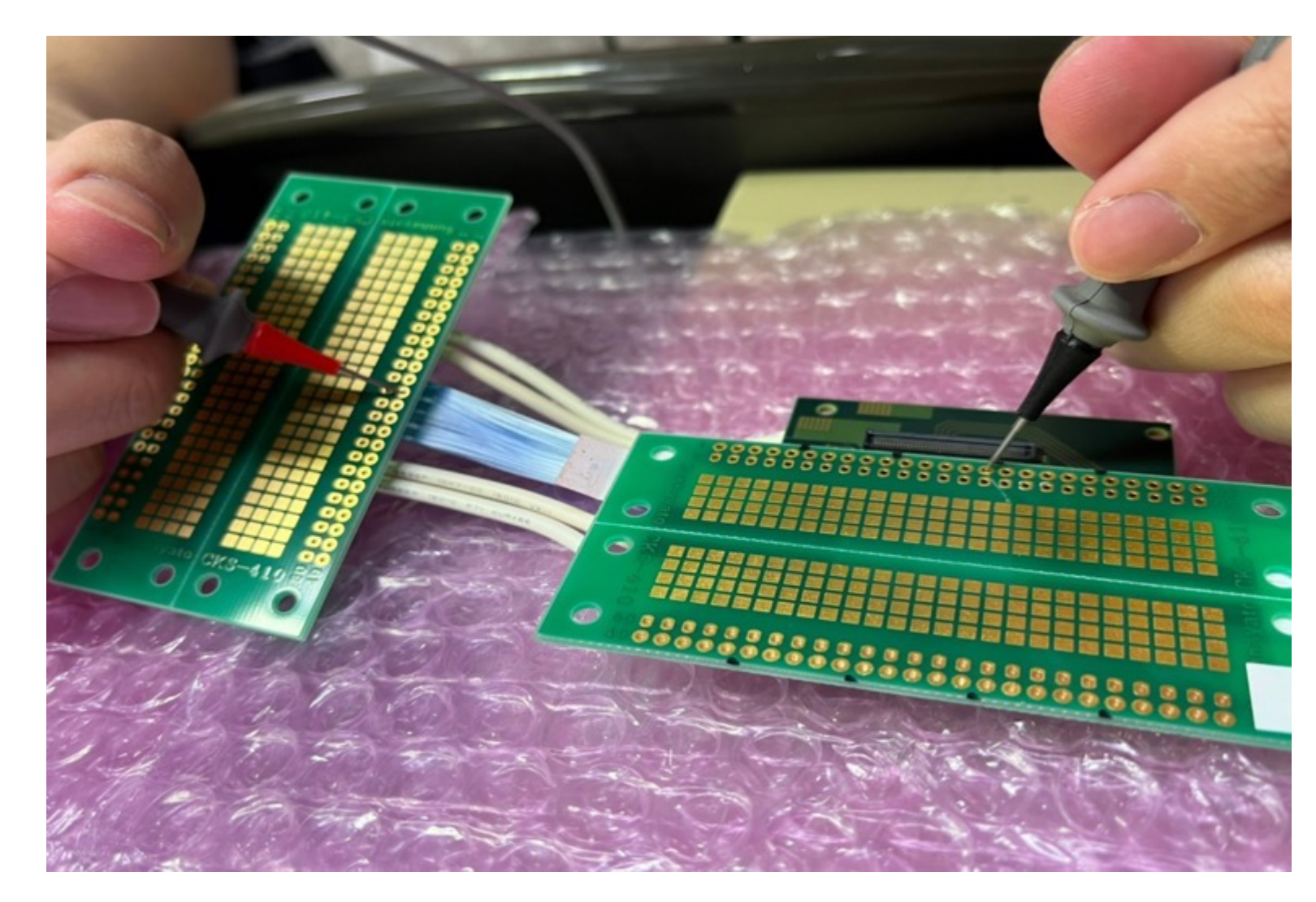

BDタイプの変換ケーブル製作は今回 が初めてのため、CN50機のリファ レンスマップがないので、テスター で信号線⼀本⼀本導通確認をした。

## 結果

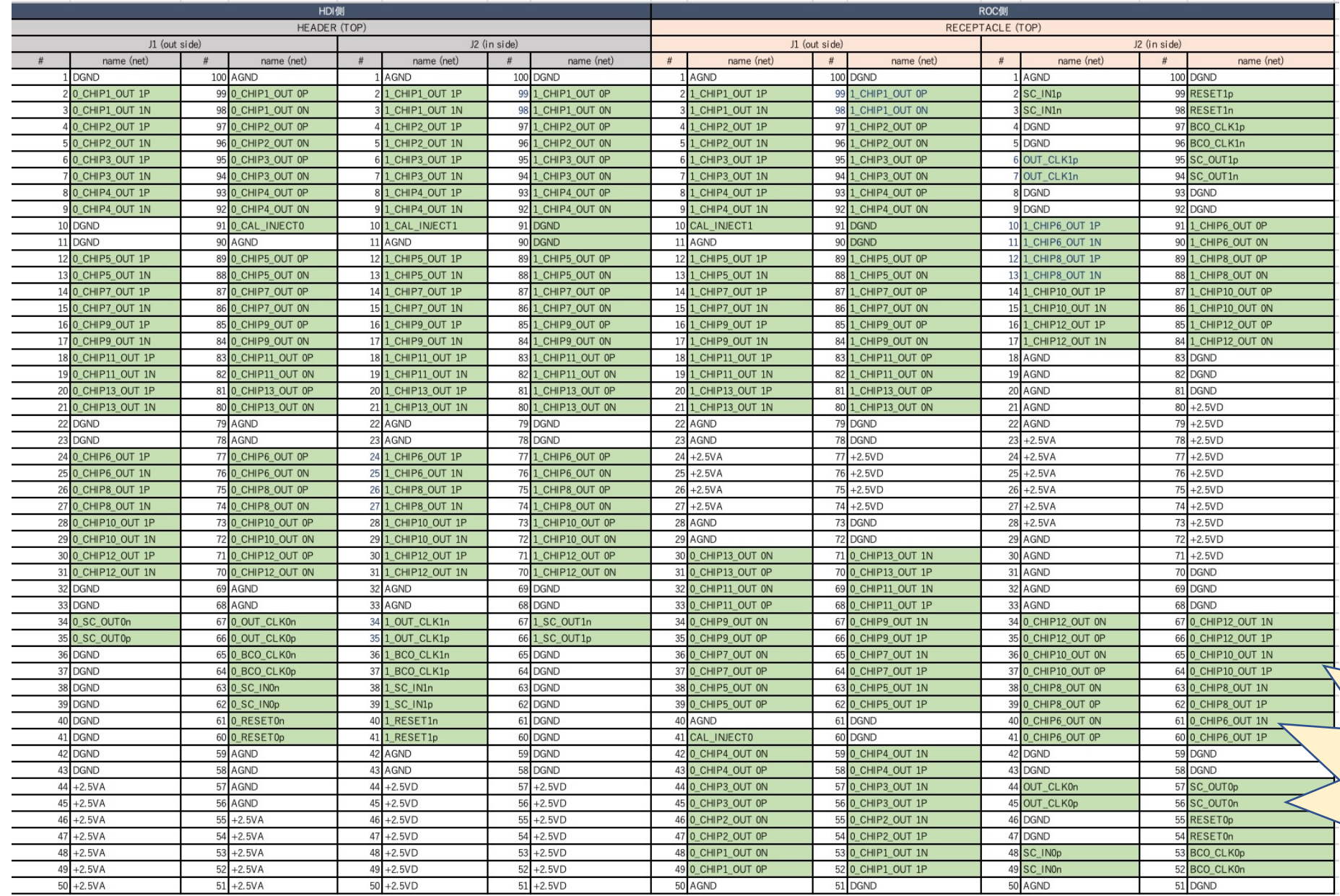

信号ライン  $\mathbb{Z}$ 問題なし!

## CN50を⽤いた導通測定(AC⽤)

1.まずACタイプのFPCを使って、HARNESS CHECKERのリファレンス ファイルを作成し、登録する。

2. マイクロ同軸ケーブルをつなげ、測定する。 →FPCのチャンネルマップ通りに導通していればOKとなる。

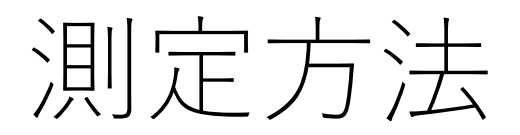

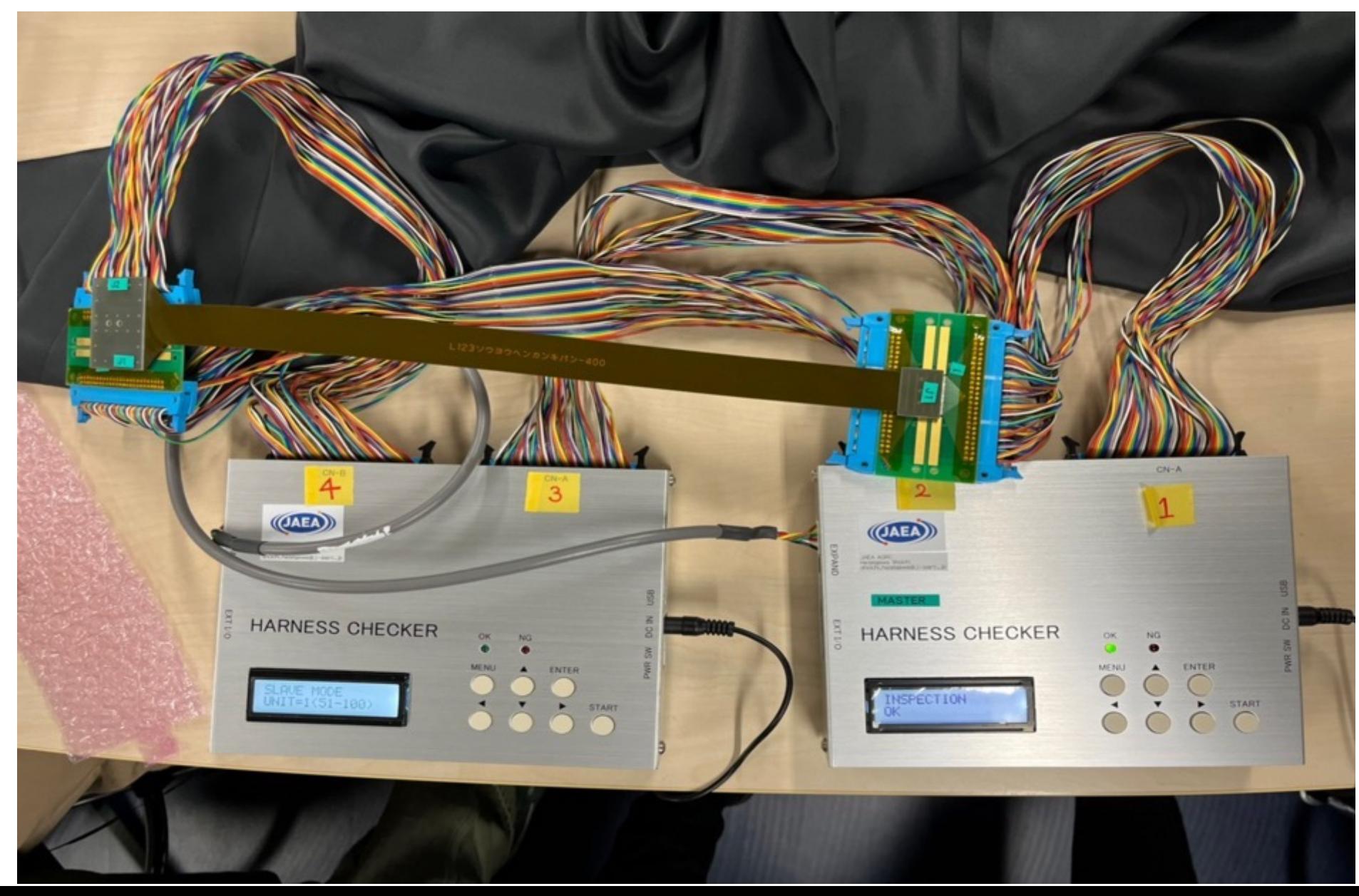

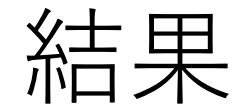

### AC⽤では、マイクロ同軸ケーブルはFPCと同じチャンネル マップであることがわかった。

また導通チェックをしたBD⽤マイクロ同軸ケーブルのチャンネルマップを CN50に登録した。今後、BD用はこれをもとに導通チェックを行う。